## **Add New Official**

*Program'Directors'have'full'system'access'and'can'assign/replace'officials.'The'* 'Officials' tab is also where you can edit address information. Only the CAATE Office *can'change'Program'Director'Information.*

- To add a new official, navigate to the 'Officials' tab
- Click the link to **Assign Official**

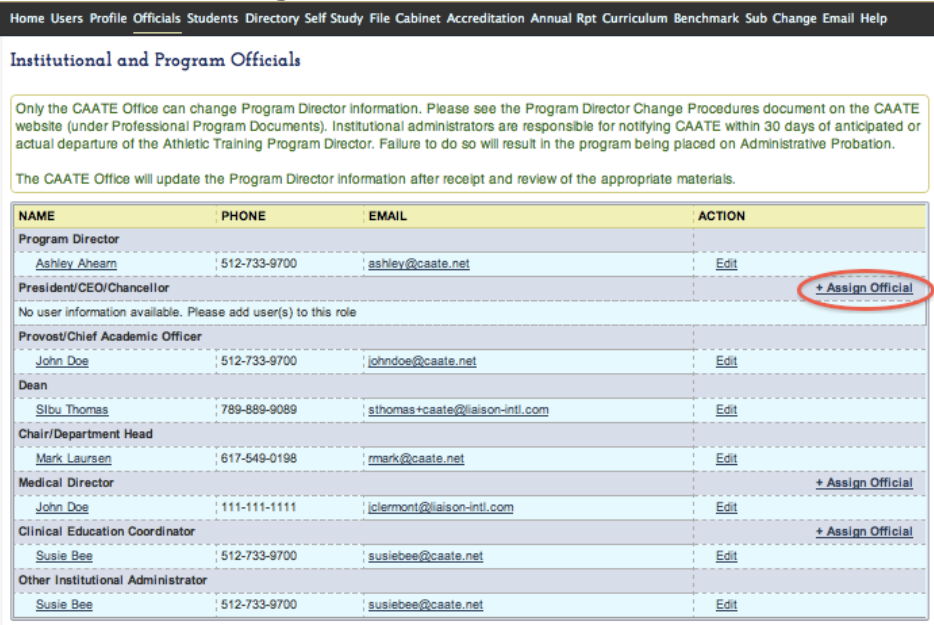

• Select a user from the dropdown menu. NOTE: you will need to create user ('Users' tab) first before assigning them to official roles

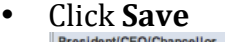

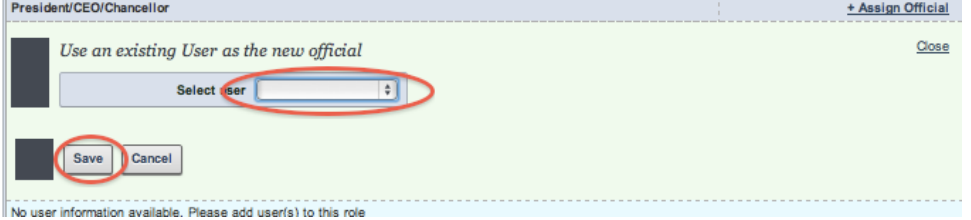

## **Edit an Official**

- Click on a user's name. The User Information box will open for editing
- Make desired changes and click **Save**

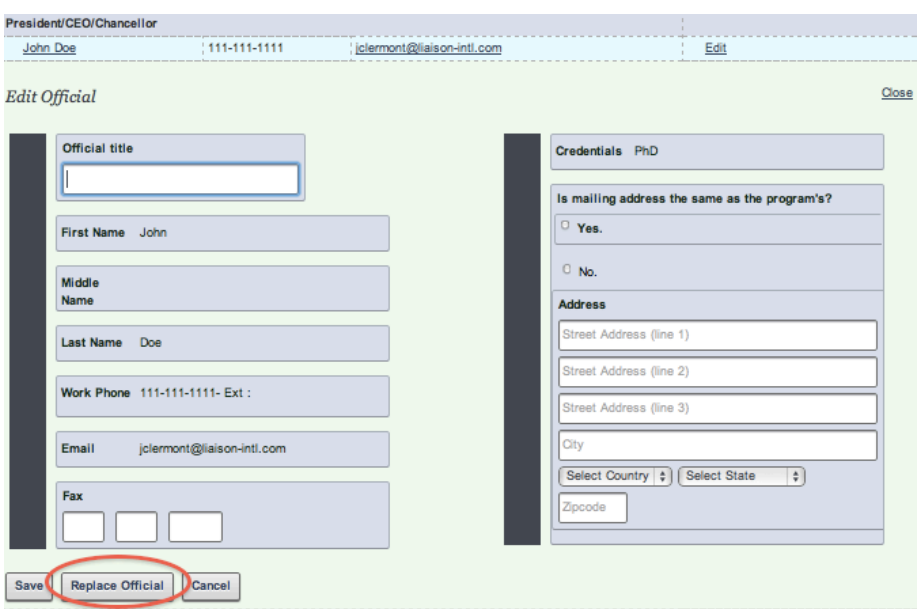